Is the art of figuring out where you are in the world and optionally sharing that information.

- your IP address
- your wireless network connection
- which cell tower your phone is talking to
- dedicated GPS hardware that calculates latitude and longitude from information sent by satellites in the sky

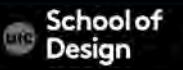

#### **Geolocation**

Privacy concern permission of the user – browsers, apps, etc.

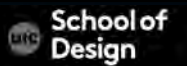

#### **Geolocation API**

Lets you share your location with trusted web sites

Support

IE Firefox Safari Chrome Opera iPhone Android 9.0+ 3.5+ 5.0+ 5.0+ 10.6+ 3.0+ 2.0+

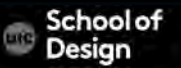

#### **Geolocation API**

The geolocation object

The geolocation API is published through the navigator.geolocation object.

If the object exists, geolocation services are available

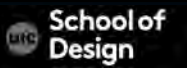

#### **Geolocation**

}

if ("geolocation" in navigator) { /\* geolocation is available \*/ } else { alert("geolocation IS NOT available. geolocation services are not supported by this browser.");

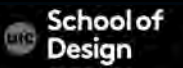

## **Geolocation API**

Documentation link by MDN

https://developer.mozilla.org/en-US/docs/WebAPI/ Using\_geolocation

W3C Geolocation API Specs

http://dev.w3.org/geo/api/spec -source.html

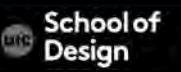

# **Geolocation API**

```
<body> 
<p id="ex0">Click the button to see if geolocation is available: </p> 
<button onclick ="getLocation()"> check availability</button> 
<script> 
function getLocation() 
         { 
        if ("geolocation" in navigator) { 
                  /* geolocation is available */ 
                  alert("geolocation IS available."); 
        } else { 
                  alert("geolocation IS NOT available. geolocation services are not 
        supported by this browser."); 
         } 
}
</script> </body> </html>
```
To obtain the user's current location:

- Use getCurrentPosition () method
- This initiates an asynchronous request to detect the user's position, and queries the positioning hardware to get up -to-date information
- When the position is determined, a specified callback routine is executed
- You can optionally provide a second callback to be executed if an error occurs
- A third parameter (optional) is an options interface where you can set the the time to wait for a request and the maximum age of the position returned

navigator.geolocation.getCurrentPosition (function(position ) { ExampleFunction( position.coords.latitude, position.coords.longitude );

#### });

This example will cause the ExampleFunction() to execute when the location is obtained.

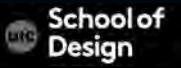

# **getCurrentPosition () method**

</script>

```
<p id="ex1">Click the button to get your coordinates : </p> 
<button onclick ="getLocation()">Try It </button>
<script >var x=document.getElementById("ex1"); 
function getLocation() 
         { 
         if (navigator.geolocation ) 
         { 
         navigator.geolocation.getCurrentPosition(showPosition); 
         } 
         else{x.innerHTML="Geolocation is not supported by this browser.";} 
         } 
function showPosition(position) 
         { 
         x.innerHTML="Latitude:" + position.coords.latitude + "<br> Longitude:" + 
position.coords.longitude; 
         }
```
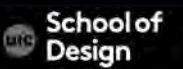

# **getCurrentPosition () method**

example2.html

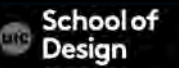

**Documentation** https://developers.google.com/maps/

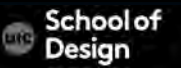

# HTML5 declaration <!DOCTYPE html>

- CSS declaration
- the map container <div> (#map-canvas) should take up 100% of the height of the HTML body.
- Note: we must specifically declare those percentages for <br/>body> and <html> as well.

```
<style type="text/css"> 
  html { height: 100% } 
  body { height: 100%; margin: 0; padding: 0 } 
  #map-canvas { height: 100% } 
</style>
```
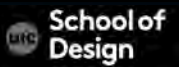

```
Loading the Google Maps API 
   <script type="text/javascript" 
   src="https://maps.googleapis.com/maps/api/js?
key=API_KEY&sensor=SET_TO_TRUE_OR_FALSE"> 
   </script>
```
URL of a JavaScript file that loads all of the symbols and definitions you need for using the Google Maps API. This script tag is required.

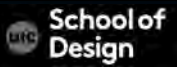

 <script type="text/javascript" src="https://maps.googleapis.com/maps/api/js? key=*API\_KEY*&sensor=*SET\_TO\_TRUE\_OR\_FALSE*"> </script>

Key contains your application's API key

sensor of the URL must be included, and indicates whether this application uses a sensor (such as a GPS locator) to determine the user's location.

- true
- false

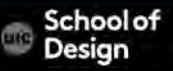

This code instructs the application to

- load the Maps API after the page has fully loaded (using window.onload)
- write the Maps JavaScript API into a <script> tag within the page

instructs the API to only execute the initialize() function after the API has fully loaded by passing callback=initialize to the Maps API bootstrap

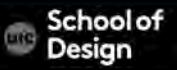

```
function initialize() { 
 var mapOptions = { 
   zoom: 8, 
   center: new google.maps.LatLng(-34.397, 150.644) 
  }; 
 var map = new google.maps.Map(document.getElementById('map-canvas'), 
   mapOptions); 
} 
function loadScript() { 
 var script = document.createElement('script'); 
 script.type = 'text/javascript'; 
 script.src = 'https://maps.googleapis.com/maps/api/js?v=3.exp&sensor=false&' + 
    'callback=initialize'; 
 document.body.appendChild(script); 
} 
window.onload = loadScript;
```
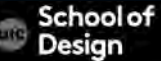

<div id="map-canvas" style="width: 100%; height: 100%"></div>

define a <div> named "map-canvas" set its size using style attributes

- Note that this size is set to "100%" which will expand to fit the size on mobile devices.
- You may need to adjust these values based on the browser's screensize and padding.
- Note that the map will always take its size from that of its containing element, so you must always set a size on that <div> explicitly.

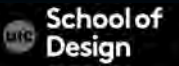

var mapOptions = { center: new google.maps.LatLng(-34.397, 150.644), zoom: 8

};

*Map options* object contains map initialization variables; center and zoom

The initial resolution at which to display the map is set by the zoom property,

zoom 0 corresponds to a map of the Earth fully zoomed out

higher zoom levels zoom in at a higher resolution

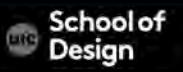

var mapOptions = { center: new google.maps.LatLng(-34.397, 150.644), zoom: 8 };

Offering a map of the entire Earth as a single image would either require an immense map, or a small map with very low resolution.

As a result, map images within Google Maps and the Maps API are broken up into map "tiles" and "zoom levels." At low zoom levels, a small set of map tiles covers a wide area; at higher zoom levels, the tiles are of higher resolution and cover a smaller area.

var map = new google.maps.Map(document.getElementById("mapcanvas"), mapOptions); variable (map) – assigned to a new Map object passing in options defined within the mapOptions object literal These options will be used to initialize the map's properties. Map(mapDiv:Node,

#### opts?:*MapOptions* )

Creates a new map inside of the given HTML container — which is typically a DIV element — using any (optional) parameters that are passed.

google.maps.event.addDomListener(window, 'load', initialize);

Loading the map

Alternatively: <body onload="initialize()">

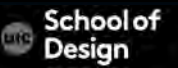

# **Google Map Call – example\_google.html**

 $\sim$  Here we have

```
<script src="https://maps.googleapis.com/maps/api/js?v=3.exp&sensor=false"></ script> 
   <script> 
var map; 
function initialize() { 
  var mapOptions = { 
   zoom: 8, 
   center: new google.maps.LatLng(-34.397, 150.644) 
  }; 
  map = new google.maps.Map(document.getElementById('map-canvas'), 
    mapOptions); 
} 
google.maps.event.addDomListener(window, 'load', initialize); 
   </script> 
  </head> 
  <body> 
   <div id="map-canvas"></div>
```
## **Google Map Call – example\_google.html**

<div id="map-canvas" style="width:500px;height:450px;"></div>

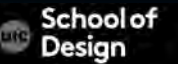